# zum mitnehmen **zur Selbsthilfe**

## Probleme mit dem WLAN eduroam

### 1. Anmeldung funktioniert nicht.

#### WLAN Verbindung auswählen

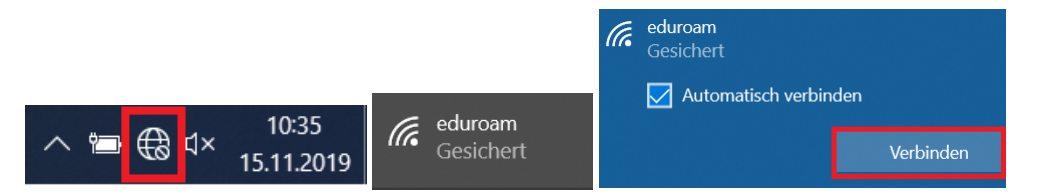

Als Benutzername funtkionier[t BTU-Account@b-tu.de](mailto:BTU-Account@b-tu.de) oder [Vorname.Nachname@b-tu.de](mailto:Vorname.Nachname@b-tu.de)

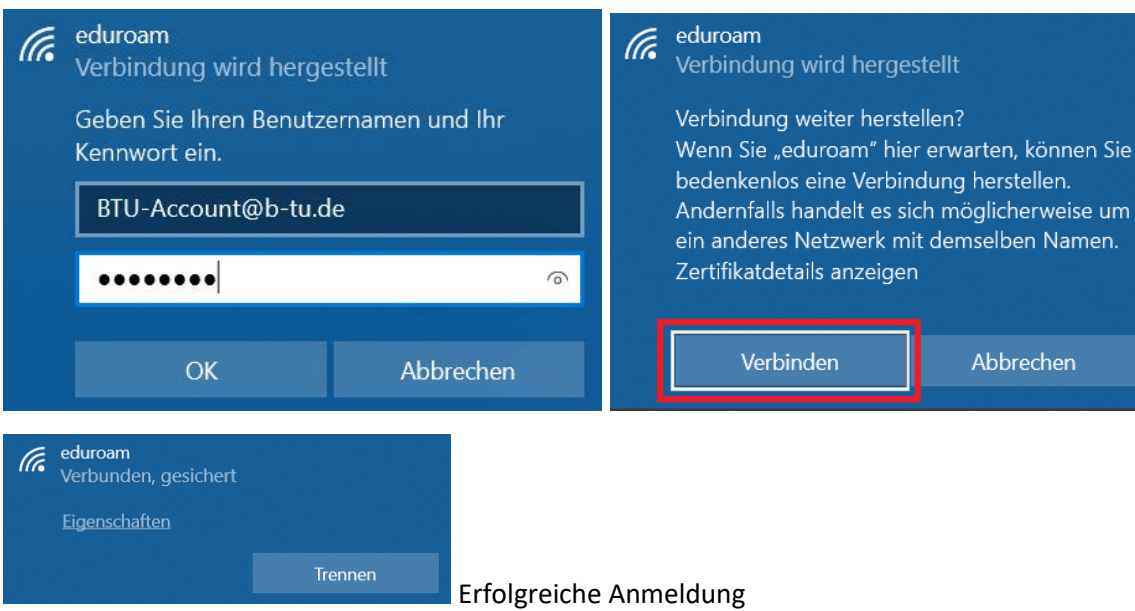

Es ist normal, das mehrere Anmeldeversuche nötig sind.

2. Anmeldedaten werden nicht abgefragt und es wird keine Verbindung zum

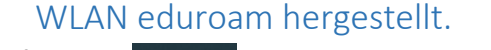

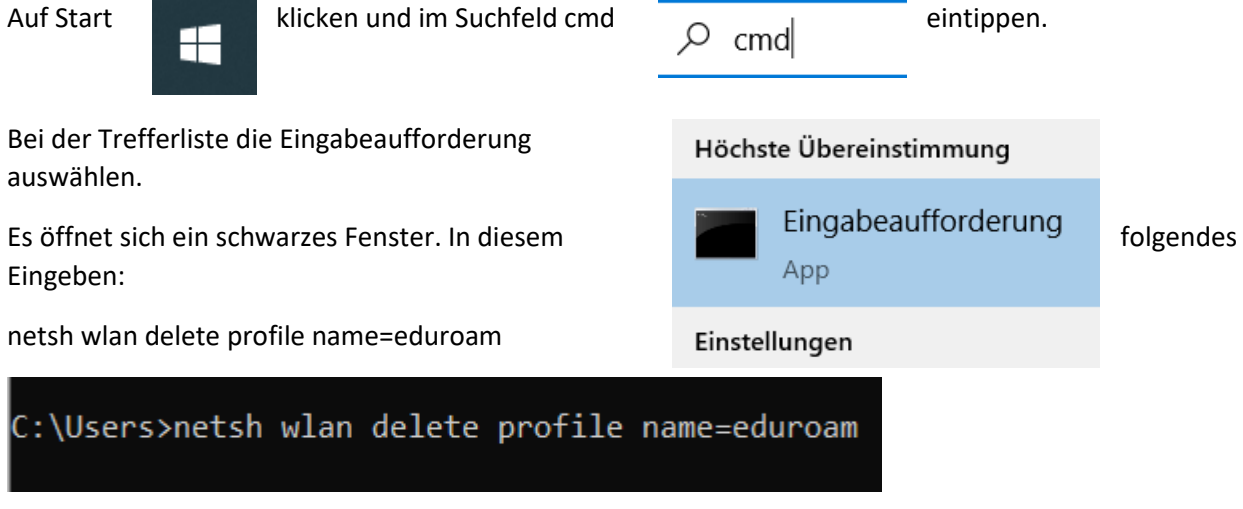

Anschließend kann man sich wieder neu am eduroam einwählen.

Weiter wie bei 1.

#### 3. BTU Passwort vergessen

Schreiben Sie eine Mail mit Name, Vorname, BTU-Account und Matrikelnummer an [account@b](mailto:account@b-tu.de)[tu.de](mailto:account@b-tu.de) und bitten Sie um Zurücksetzung des Passwortes.